## 1. 入出金明細照会の照会件数拡大について

最大 100 件だった照会件数を、最大 2000 件まで照会できるように拡大します。

【画面例 入出金明細口座選択画面】

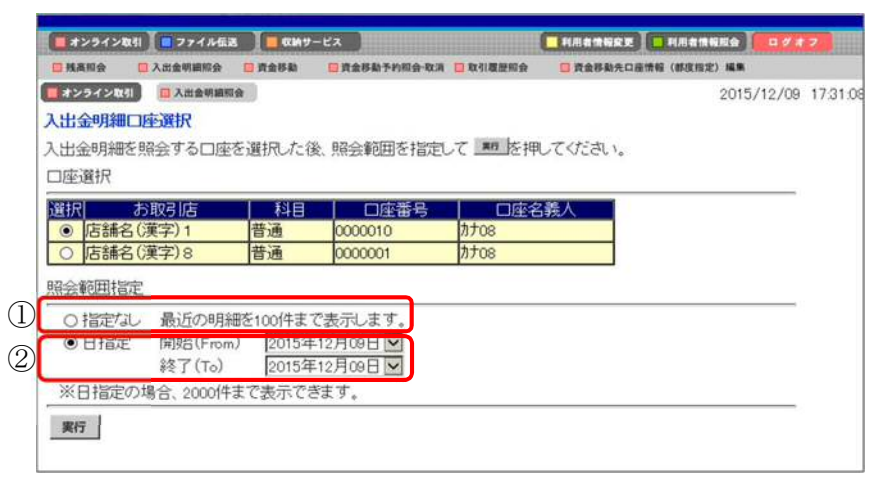

- ① 照会範囲指定「指定なし」の場合 今までどおり、最近の明細から順に最大 100 件まで表示します。
- ② 照会範囲指定「日指定」の場合 最近の明細から順に最大 100 件までの表示でしたが、古い明細から順に最大 2000 件まで 表示できるようになります。

## 【画面例 入出金明細照会結果画面(日指定)】

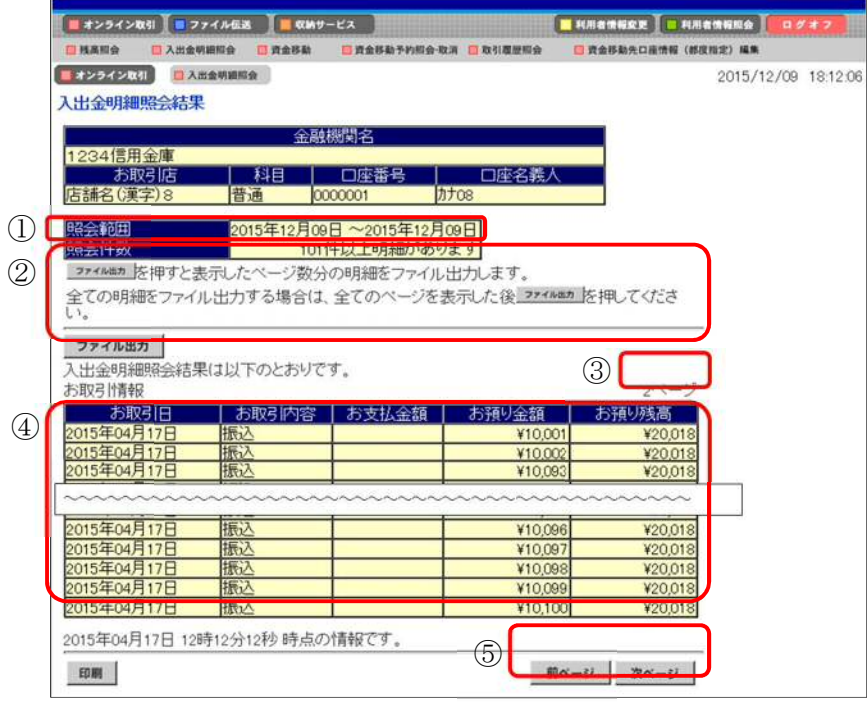

① 照会件数

照会件数が 101 件以上ある場合、照会件数欄に以下の文言を表示します。 「101 件以上明細があります」

② ファイル出力時の注意文言の表示 ファイル出力の注意事項として、以下の文言を表示します。 「全ての明細をファイル出力する場合は、全てのページを表示した後ファイル出力を押し てください。」

※全てのページを表示する場合は、画面下部の次ページボタンを押下してください。

- ③ ページ数の表示 現在表示しているページ数を表示します。
- ④ 明細一覧 古い明細から順に表示します。
- ⑤ ページ送りボタン 照会件数が 101 件以上ある場合、前ページ、次ページを表示し、最大 20 ページまで画面 遷移できるようにします。

※照会結果が 2000 件を超える場合

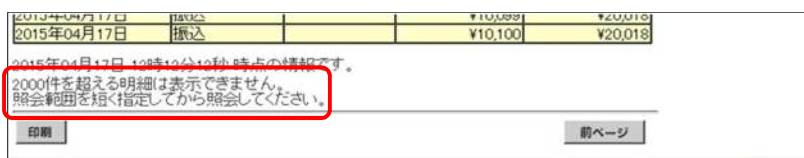

照会結果が 2000 件を超える場合、最終ページに以下の文言を表示します。

「2000 件を超える明細は表示できません。

照会範囲を短く指定してから照会してください。